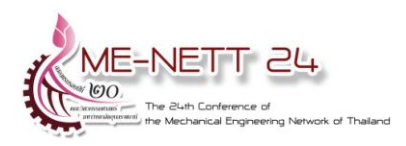

การประชุมวิชาการเครือข่ายวิศวกรรมเครื่องกลแห่งประเทศไทย ครั้งที่ 24 20-22 ตุลาคม 2553 จังหวัดอุบลราชธานี

# **การจา ลองและออกแบบอปุ กรณ ์ แฮปติกสององศาอิสระชนิดห้าลิ้งคแ ์ บบขนาน (Design and Simulation of 2 DOFs Five-Bars Parallel Link Haptic Device)**

<u>สมโพธิ โตบรรเลง ึ</u>, ผศ.ดร.ทวีเดช ศิริธนาพิพัฒน์<sup>1,</sup>\* และ สมโพธิ โตบรรเลง <sup>2</sup>

1, 2 ภาควิชาวิศวกรรมเครื่องกล คณะวิศวกรรมศาสตร์ มหาวิทยาลัยเกษตรศาสตร์ กรุงเทพมหานคร 10900 \* ผู้ติดต่อ: โทรศัพท์: 02 940 5822 โทรสาร: 02 940 5823 E-mail: [taweedej.s@ku.ac.th](mailto:taweedej.s@ku.ac.th) 1 , [egme\\_qclass@yahoo.com](mailto:egme_qclass@yahoo.com) 2

#### *บทคดัย่อ*

้บทความนี้เป็นการนำเสนอการออกแบบอุปกณ์แฮปติก ซึ่งอุปกรณ์ที่ออกแบบนี้เป็นชนิดกลไกขนานแบบ Five-Bars Parallel Link พื้นที่ทำงานเป็นสี่เหลี่ยมจัตุรัสขนาด 20 x 20 ตารางเซนติเมตร สามารถรองรับแรง ปฏิกิริยาโต้ตอบกับผู้ใช้งานในระดับ 5-7 นิวตัน ซึ่งในงานวิจัยได้แสดงผลการวิเคราะห์จลนศาสตร์ของอุปกรณ์ทั้ง ี Forward Kinematics และ Inverse Kinematics และใช้ซอฟต์แวร์ Simulink®/SimMechanics™ ในการจำลอง ี พลศาสตร์ของอุปกรณ์แฮปติก แสดงผลการทดสอบแบบจำลองสภาพแวดล้อมเสมือนที่มีความแข็ง (Stiffness) ที่ แตกต่างกัน โดยใช้แบบจำลองสปริงที่มีค่าคงที่สปริงแตกต่างกัน โดยที่นำแรงบิดสูงสุดที่มอเตอร์ที่เลือกใช้ในการ ืออกแบบมารวมไว้ในการจำลองเพื่อหยุดการ simulation เมื่อแรงบิดถึงแรงบิดสูงสุดที่มอเตอร์สามารถให้ได้ **ค าหลัก**: การจ าลองสภาพแวดล้อมเสมือนและอุปกรณ์แฮปติก, การวิเคราะห์Forward and Inverse Kinematics, กลไก Five-Bars Parallel Link

#### *Abstract*

This article is to demonstrate the results of a haptic device design and simulation with the virtual environment. The analysis of the five-bars parallel link haptic device both forward kinematics and inverse kinematics is briefly discussed, as well as the kinetics. The haptic device is designed to cover the working area of 20x20 square centimeters with the interaction force about 5-7 N. The Simulink®/SimMechanics™ is used for the verification of the design and simulation of the virtual environments. The different stiffnesses in the virtual environment simulations are tested. The maximum torque provided from the selected motor actuators is included to terminate the simulation when the maximum torque is reached. *Keywords:* Haptic Device Simulation with Virtual Environment, Forward and Inverse Kinematics Analysis, Five-Bars Parallel Link

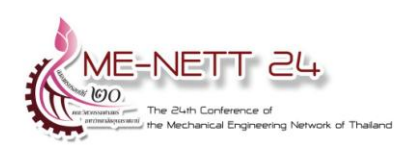

### **1. บทน า**

อุปกรณ์แฮปติกเป็นอุปกรณ์ User Interface ที่ทำ การติดต่อระหว่างผู้ใช้งานกับคอมพิวเตอร์ให้เกิดการ สื่อสารทางการสัมผัสระหว่างกันที่สมมาตรและเกิด การรับส่งข้อมูลระหว่างกันเป็นไปในสองทิศทางเสมอ ดังรูปที่ 1 และระบบปฏิสัมพันธ์ทางการสัมผัสระหว่าง คอมพิวเตอร์กับผู้ใช้งาน หลัก ๆ จะประกอบไปด้วยใน ส่วนของความรู้สึกสัมผัสของมนุษย์ (Human Haptic) ซึ่งเกี่ยวข้องกับการรับรู้และการจับต้องของผู้ใช้งาน ผ่านทางการสัมผัส และในส่วนที่สองคือในส่วน Haptic Machine นั่นก็คืออปกรณ์แฮปติกนั่นเอง ในส่วนนี้จะ เกี่ยวข้องกับการออกแบบ การสร้าง และการใช้งาน อุปกรณ์แฮปติก และในส่วนสุดท้ายก็คือคอมพิวเตอร์ ี แฮปติกซึ่งจะเกี่ยวข้องกับการลำดับขั้นตอนอัลกอลิทึ่ม และซอฟต์แวร์ที่เกี่ยวข้องกับการสร้างและการจำลอง การสัมผัสและการรับรู้สึกต่อวัตถุเสมือน[5]

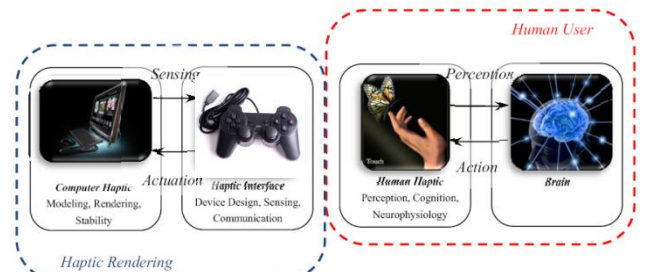

รูปที่1: แผนภาพแสดงองค์ประกอบและความสัมพันธ์ ระหว่างส่วนประกอบของแฮปติก

การแยกประเภทของอุปกรณ์แฮปติกนั้นมีหลายวิธี แต่ที่นิยมมี 3 วิธี [7] คือ

1.1 วิธีที่หนึ่งแบ่งตามโครงสร้างในการกราวด์ทาง กล (Mechanical Grounding Configuration) [13] ซึ่ง สามารถแบ่งอุปกรณ์แฮปติกออกได้ 3 ประเภท โดยที่ ประเภทแรกเป็นอุปกรณ์ที่ติดอยู่กับที่ (Grounded Device) เป็นประเภทหนึ่งที่ตั้งอยู่นิ่ง ๆ บนโต๊ะ พื้น หรือวัตถุที่นิ่งอยู่กับที่ โดยทั่วไปโครงสร้างของอุปกรณ์ แฮปติกประเภทนี้จะเป็นแบบลิ้งค์กลไกกับข้อต่อแบบ เลื่อนและหรือข้อต่อแบบหมุน ดังนั้นอุปกรณ์ประเภท นี้จะมีแอคชูเอเตอร์หรือเบรกเพื่อคอยกำเนิดแรงบิด และหรือแรงระหว่างผู้ใช้งานและส่วนที่ติดอยู่กับ กราวด์ ตัวอย่างของอุปกรณ์ประเภทนี้ได้แก่ The

PHANTOM® Omni™ Device ของบริษัท SensAble Technology[8]

1.2 ประเภทที่สองคือ อุปกรณ์แฮปติกซึ่งเป็น ระบบกราวด์ติดอยู่กับที่เคลื่อนที่ได้ (Body Ground System) ซึ่งอุปกรณ์จะยึดติดกับส่วนของร่างกายของ ผู้ใช้งานมากกว่าวัตถุที่ไม่เคลื่อนที่ อุปกรณ์ชนิดนี้จะ ใช้ส่วนที่ติดอยู่กับร่างกายหรือส่วนของร่างกายทำ หน้าที่เป็นจุดของการงัดใช้สำหรับเกิดแรงหรือแรงบิด ที่เท่ากับและมีทิศทางตรงกันข้ามกับอีกส่วนหนึ่งที่ สวมใส่ร่างกายหรือส่วนของร่างกายอยู่ ตัวอย่างของ อุปกรณ์แฮปติกประเภทนี้ได้แก่ The CyberGlove<sup>®</sup> II System ซึ่งเป็นของ Immersion Technologies แรง จะกระท าต่อนิ้วมือของผู้ใช้งานซึ่งถูกกราวด์กับท่อน แขนซึ่งประสาทสัมผัสของนิ้วไวต่อการรับรู้สัมผัส มากกว่าท่อนแขน[9]

1.3 และสุดท้าย อุปกรณ์แฮปติกประเภทที่สาม เป็นแบบอุปกรณ์แฮปติกที่ไม่ติดอยู่กับที่เคลื่อนที่ได้ (Mechanically Ungrounded Device) มักจะใช้ โมเมนตัมเชิงมุมหรือโมเมนตัมเชิงเส้นเพื่อที่จะสร้าง กราวด์ในตอนเริ่มต้น (Initial Ground) ตัวอย่างของ อุ ป ก ร ณ์ ช นิ ด นี้ ที่พ บ อ ย่ า ง แ พ ร่ ห ล า ย ไ ด้แ ก่ โทรศัพท์มือถือหรือคอนโทรเลอร์ของวีดีโอเกม สมัยใหม่[10]

<u>ในป</u>จจุบันมีการนำอุปกรณ์แฮปติกไปใช้งานกัน อ ย่า ง แ พ ร่ ห ล า ย เ ช่ น ใ น ส า ย ง า น Computer Augmented Design (CAD) วิศกรผู้ออกแบบ เครื่องยนต์ สามารถที่จะน าชิ้นส่วนเครื่องยนต์ที่ ออกแบบมาทดสอบการประกอบเข้ากันก่อนการผลิต จริงได้ อปกรณ์แฮปติกสามารถนำไปใช้ ในการศึกษา หรือฝึกฝนความเชี่ยวชาญทางการแพทย์ได้ เช่น The da Vinci ® Surgical System ซึ่งเป็นเทคนิคหนึ่งของ ระบบการผ่าตัดสมัยใหม่จากการพัฒนาโดยบริษัท Intuitive Surgical โดยใช้อุปกรณ์แฮปติกเป็น เครื่องมือในการสร้างหรือถ่ายทอดความรู้สึกสัมผัสกับ อวัยวะเสมือนจริงหรือส่วนของร่างกายเสมือนจริง (เช่นเนื้อเยื่อจำลองหรือกล้ามเนื้อจำลอง) ที่ถกสร้าง หรือจำลองขึ้นที่เวลาจริง [11] และอีกตัวอย่างของการ

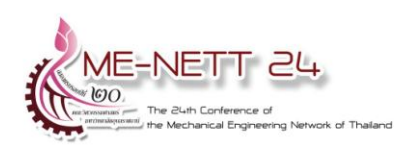

นำอุปกรณ์แฮปติกที่นำไปใช้ เช่นในระบบที่ใช้ในงาน ทางทันตกรรม เช่น The  $\,$ SensAble $\,^{\text{m}}\,$  Dental <code>Lab $\,^{\text{m}}\,$ </code> System ซึ่งเป็นระบบที่อำนวยความสะดวกสำหรับ งานทางทันตกรรมในการสแกน ออกแบบ และแสดง ข้อมลที่ได้ออกจอมอนิเตอร์ที่เป็น 3 มิติ สำหรับการ ท าโครงเหลก็ ฟนัปลอมและท่ยี ดึฟนัปลอม โดยรวม เอาระบบแฮปติกเข้าไว้ด้วยกันกับระบบการจำลองใน รูปแบบดิจิตอล 3 มิติโดยใช้ PHANTOM ื Desktop ึ Device[12] นอกจากนี้อุปกรณ์แฮปติกยังสามารถใช้ เป็นอุปกรณ์ควบคุมด้วยมือสำหรับยานพาหนะเสมือน ึ จริง เช่นในการจำลองการบิน (Flight Simulator) มือ ของผู้ใช้จะรู้สึกถึงแรงที่เกิดจากอากาศพลศาสตร์และ การสั่นสะเทือน

ในงานวิจัยมีจุดประสงค์เพื่อออกแบบและจำลอง อุปกรณ์แฮปติก โดยที่ผู้ใช้งานใช้นิ้วมือสัมผัสกับ ปลาย tool tip เพื่อรับปฏิกิริยาโต้ตอบทางการสัมผัส กับอุปกรณ์แฮปติกและเป็นอุปกรณ์แฮปติกชนิดที่ อุปกรณ์ติดอยู่กับกราวด์ (Grounded Device) โดยมี ข้อจำกัดในการออกแบบดังต่อไปนี้ กำหนดให้มีพื้นที่ ท างานเป็นสี่เหลี่ยมจัตุรัสซึ่งมีขนาดเท่ากับ 20×20 ตารางเซนติเมตร[3] และสามารถรับแรงสูงสุดได้ 30 นิวตัน

นอกจากนั้นในงานวิจัยยังสร้างสภาพแวดล้อม ้ เสมือนขึ้นและจำลองปภิกิริยาโต้ตอบทางการสัมผัส ของผู้ใช้งานกับอุปกรณ์เพื่อทดสอบแบบจำลอง อุปกรณ์แฮปติก

### **2. การออกแบบอปุ กรณ์แฮปติก**

ในงานวิจัยนี้เลือกออกแบบกลไกของอุปกรณ์ แฮปติกให้เป็นลักษณะลิงค์ที่ต่อกันแบบขนานเป็น Five-Bar Parallel Link อันประกอบด้วยข้อต่อหมุนทั้ง ห้าอัน เนื่องจากเป็นโครงสร้างที่มีผลตอบสนองต่อแรง ที่ดีและมีส่วนที่มีการเคลื่อนที่ (moving mass) ไม่มาก นัก โดยที่ข้อต่อสองข้อต่อ ( $\theta_{\scriptscriptstyle\rm I}$ และ $\theta_{\scriptscriptstyle\rm 2}$ ) ที่ติดอยู่กับ ึกราวด์ลิ้งค์จะติดมอเตอร์ขับไว้ ซึ่งสามารถวัดตำแหน่ง ของข้อต่อและสามารถสร้างแรงบิดขับเคลื่อนข้อต่อทั้ง สอง

โดยผู้ใช้สามารถเคลื่อนปลาย tool tip (ตำแหน่งที่ ติดกับ  $\,\theta_{\scriptscriptstyle 5}$ ) ในระนาบสองมิติภายในพื้นที่ทำงาน ใน ขณะเดียวกันผู้ใช้ยังสามารถใช้แรงที่มีขนาดและ ทิศทางใดๆ กระท าที่ปลาย tool tip เดียวกันนั้นได้ และการออกแบบทางกลอื่น ๆ ของอุปกรณ์แฮปติกซึ่ง จ าเป็นต้องวิเคราะห์ทางจลนศาสตร์เพื่อหาสมการ Forward Kinematics และ Inverse Kinematics ของ กลไกของอุปกณ์ก่อนและพิสูจน์สมการที่ได้

จากนั้นจึงทำการออกแบบและสร้างข้อต่อเพื่อนำ ข้อมูลการกระจัดเชิงมุมที่ข้อต่อจริงสามารถกวาดได้ จริงเฉลี่ยเพื่อไปใช้ในการสร้างแบบจำลองและทำการ ้พิสจน์เพื่อยืนยันว่าแบบจำลองเป็นจริงและนำไปใช้ใน ึการหาขอบเขตของพื้นที่ทำงานต่อไป

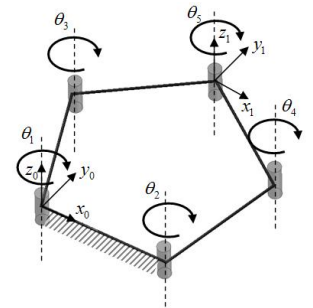

รูปที่2 แผนภาพแสดงลักษณะทางโครงสร้างที่ ออกแบบ

#### **2.1 การวิเคราะห์Forward Kinematics**

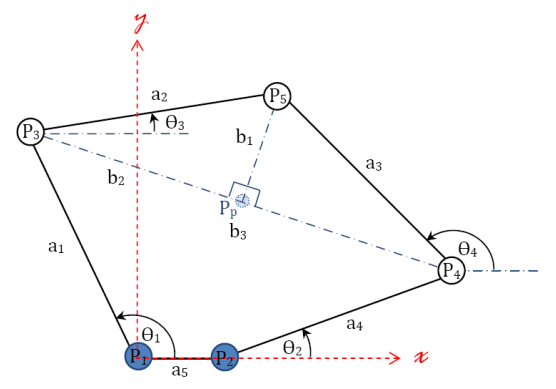

้รูปที่ 3 แผนภาพแสดงตำแหน่งและมุม เมื่อทำการวิเคราะห์ Forward Kinematics จะได้ ตำแหน่งของ end-effectors (ในแผนภาพเป็น $\ R_{_3}$  ) โดยที่เป็นฟ<sup>ั</sup>งก์ชั่นของมุมทั้งสองของข้อต่อที่จะทำการ ติด actuator ซึ่งจะได้ตำแหน่ง  $\, R_{\text{\tiny 3}}\big( x_{\text{\tiny 3}}, y_{\text{\tiny 3}} \big) \,$ 

*x*<sub>3</sub> =  $f(\theta_1, \theta_2, a_1, a_2, a_3, a_4, a_5)$ และ  $y_3 = f(\theta_1, \theta_2, a_1, a_2, a_3, a_4, a_5)$ 

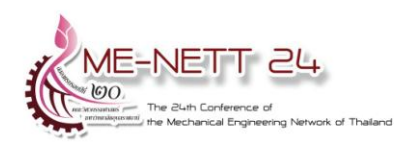

กำหนดให้จุดกำเนิดอยู่ที่ข้อต่อที่หนึ่งและตำแหน่ง ของข้อต่อและขนาดของลิ้งค์ต่าง ๆ เป็นไปตามรูปที่ 3 ที่นี้จะแสดงผลจากการวิเคราะห์ Forward และ Inverse Kinematics จากงานวิจัยโดย ผศ.ดร.ทวีเดช ศิริธนาพิพัฒน์ และ สมโพธิ โตบรรเลง [1]

$$
R_3(x_3, y_3) = [a_1 \cos \theta_1 \quad a_1 \sin \theta_1]^T
$$
 (1)

$$
R_4(x_4, y_4) = [a_4 \cos \theta_2 + a_5 \quad a_4 \sin \theta_5]^T \quad (2)
$$

$$
b_2 = \frac{a_2^2 - a_3^2 + b_3^2}{2b_3}
$$
 (3)

$$
b_3 = \sqrt{(x_3 - x_4)^2 + (y_3 - y_4)^2}
$$
 (4)

$$
b_1 = \sqrt{a_2^2 - b_2^2}
$$
 (5)

$$
x_p = x_3 + \frac{b_2}{b_3} |x_4 - x_3|
$$
 (6)

$$
y_p = y_3 + \frac{b_2}{b_3} |y_4 - y_3|
$$
   m̄ $y_p \ge y_3$ 

$$
y_p = y_3 - \frac{b_2}{b_3} |y_4 - y_3| \quad \text{arccos} \quad y_p < y_3 \tag{7}
$$

$$
x_5 = x_p + \frac{b_1}{b_3} |y_4 - y_3| \quad \text{ñ } x_5 \ge x_p
$$

$$
x_5 = x_p - \frac{b_1}{b_3} |y_4 - y_3| \qquad \text{with} \qquad x_5 < x_p \tag{8}
$$

$$
y_5 = y_p + \frac{b_1}{b_3} |x_4 - x_3| \tag{9}
$$

### **2.2 การวิเคราะห์Inverse Kinematics**

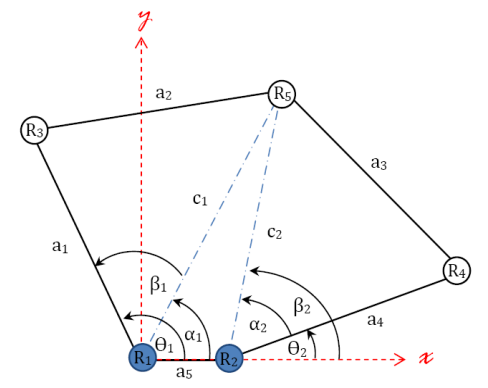

รูปที่ 4 แผนภาพแสดงมุมที่ใช้ในการวิเคราะห์

Inverse Kinematic

ท าการวิเคราะห์ Inverse Kinematics เพื่อควบคุม มุมในการหมุนของมอเตอร์ทั้งสอง (มุม $\,\theta_{\!1}^{}$ และ $\,\theta_{2}^{}$ ) โดยสร้างรูปสามเหลี่ยมซึ่งลากเชื่อมต่อระหว่างข้อต่อ

$$
\theta_1 = \alpha_1 + \beta_1 \tag{10}
$$

$$
\theta_2 = \beta_2 - \alpha_2 \tag{11}
$$

ี สมมุติฐานในการออกแบบ กำหนดให้ความยาว ลิ้งค์ทั้งห้ามีขนาดเท่ากัน ซึ่งในที่นี้กำหนดให้เท่ากับ *ไ* ดังนั้นจะได้ว่า  $a_1 = a_2 = a_3 = a_4 = l$  และให้  $a_5$ เป็นระยะห่างระหว่างมอเตอร์ทั้งสอง จะได้ว่า

$$
\beta_1 = \cos^{-1}\left(\frac{\sqrt{x_s^2 + y_s^2}}{2l}\right) \tag{12}
$$

$$
\alpha_1 = \tan^{-1}\left(\frac{y_3}{x_3}\right) \qquad \text{if } x_5 > 0
$$

$$
\alpha_1 = \frac{\pi}{2} \qquad \text{if } x_5 = 0
$$

$$
\alpha_1 = \pi + \tan^{-1}\left(\frac{y_3}{x_3}\right) \quad \text{with } x_5 < 0 \tag{13}
$$

กำหนดให้มุม  $\alpha_{\text{\tiny{l}}}$  และ  $\,\beta_{\text{\tiny{l}}}$  มีค่าเดียว

$$
\alpha_2 = \cos^{-1}\left(\frac{\sqrt{(x_5 - a_5)^2 + y_3^2}}{2l}\right)
$$
 (14)

$$
\beta_2 = \tan^{-1} \left( \frac{y_3}{x_3 - a_5} \right) \quad \text{with} \quad ; x_3 > a_5
$$
\n
$$
\beta_2 = \frac{\pi}{2} \quad \text{with} \quad ; x_3 = a_5
$$

$$
\beta_2 = \pi + \tan^{-1} \left( \frac{y_3}{x_3 - a_5} \right) \quad \text{with } x_3 < a_5 \quad (15)
$$

กำหนดให้มุม  $\alpha_{_2}$ และ  $\beta_{_2}$  มีค่าเดียว **2.3 การวิเคราะหจลน ์ พลศาสตร์**

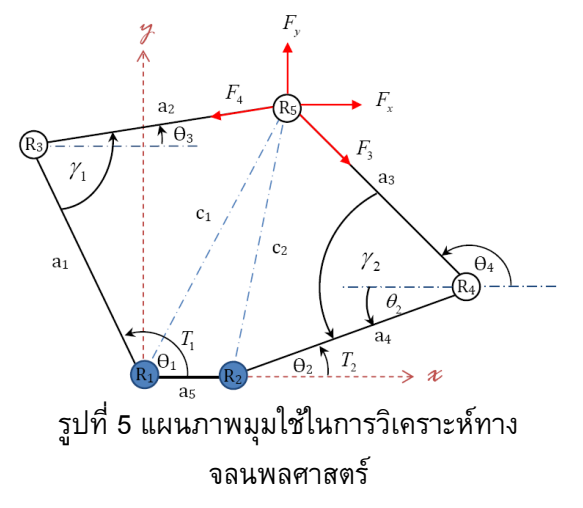

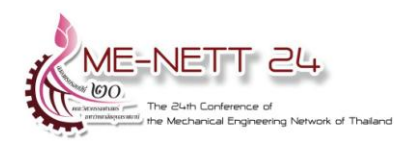

ท าการวิเคราะห์แรงเพื่อใช้ในการออกแบบทางกล ชิ้นส่วนบางชิ้น และใช้ในการประกอบการเลือกขนาด ของมอเตอร์จากภาพจะได้ว่า

มอเตอร์ จากภาพจะ เดว่า
$$
\gamma_1 = \pi - \theta_1 + \theta_3 = \cos^{-1}\left(\frac{a_1^2 + a_2^2 - c_1^2}{2a_1a_2}\right)
$$

จัดรูปใหม่จะได้

$$
\theta_3 = \theta_1 - \pi = \cos^{-1}\left(\frac{a_1^2 + a_2^2 - c_1^2}{2a_1 a_2}\right)
$$
 (16)

ในทางกลับกันจะได้ว่า

ทางกลับกันจะได้ว่า  
\n
$$
\gamma_2 = \pi - \theta_4 + \theta_2 = \cos^{-1}\left(\frac{a_3^2 + a_4^2 - c_2^2}{2a_3a_4}\right)
$$

จัดรูปใหม่จะได้

$$
\theta_4 = \pi + \theta_5 - \cos^{-1}\left(\frac{a_3^2 + a_4^2 - c_2^2}{2a_3a_4}\right)
$$
 (17)

จากสภาพสมดุลตามกฎของนิวตัน

$$
\sum F = 0:
$$
  
\n
$$
F_x + F_3 \cos(\pi - \theta_4) = F_2 \cos \theta_3
$$
  
\n
$$
F_x - F_3 \cos \theta_4 = F_2 \cos \theta_3
$$
 (18)  
\n
$$
F_y = F_3 \sin(\pi - \theta_4) + F_2 \sin \theta_3
$$
  
\n
$$
= F_3 \sin \theta_2 + F_2 \sin \theta_3
$$
 (19)

จากสมการที่ (18)

$$
F_2 = \frac{F_x - F_3 \cos \theta_4}{\cos \theta_3} \tag{20}
$$

นำสมการที่ (20) ไปแทนลงในสมการที่ (18) จะได้
$$
F_y = F_3 \sin \theta_2 + \left[ \frac{F_x - F_3 \cos \theta_4}{\cos \theta_3} \right] \sin \theta_3
$$

$$
= F_3 \sin \theta_2 + \left( F_x - F_3 \cos \theta_4 \right) \tan \theta_3
$$

จัดรูปใหม่จะได้

$$
F_3 = \frac{F_y - F_x \tan \theta_3}{\sin \theta_2 - \cos \theta_4 \tan \theta_3}
$$
 (21)

จากรูปที่ 5 จะสามารถหาแรงบิดได้จาก

$$
T_1 = F_2 a_1 \sin \left(\theta_1 - \theta_3\right) \tag{22}
$$

$$
T_2 = F_3 a_4 \sin \left(\theta_4 - \theta_2\right) \tag{23}
$$

### **3. การจ าลองสภาพแวดล้อมเสมือน**

ก า รอ อ ก แ บ บ ขั้น ต้น อุ ป ก ร ณ์ แ ฮ ป ติก แ ล ะ ส่วนประกอบอื่น ๆ ทั้งหมดด้วย CAD จะได้ดังรูปที่ 7

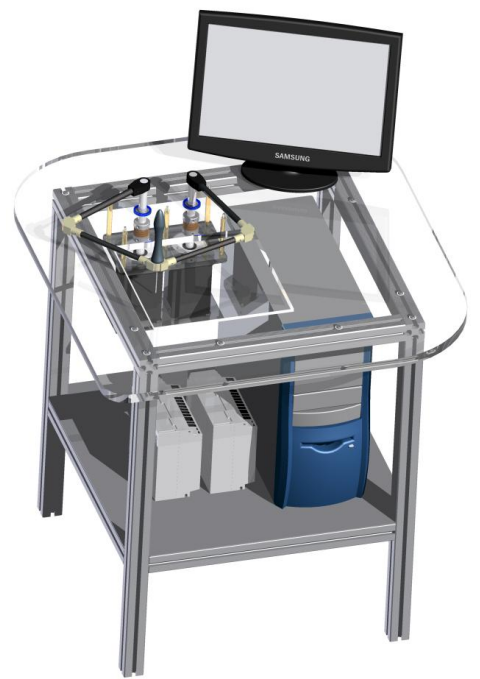

รูปที่ 7 รูปแสดงอุปกรณ์แฮปติกและส่วนประกอบ ทั้งหมดที่ออกแบบไว้ในขั้นต้น

### **3.1 การออกแบบของอปุ กรณ์แฮปติก**

โดยการสร้างแบบจ าลองอุปกรณ์แฮปติกด้วย MATLAB® Simulink® /SimMechanic™ โดยใช้ความ ยาวลิ้งค์ทุกลิ้งค์ตามที่ได้จากการออกแบบไว้เท่ากับ 210 มิลลิเมตรและความยาวลิ้งค์ 5 *a* มีค่าเท่ากับ ระยะห่างของมอเตอร์ทั้งสองซึ่งมีค่าเท่ากับ 100 มิลลิเมตร นอกจากนั้นใช้มุมของข้อต่อที่สามารถกวาด ได้จริงที่ได้จากการวัดจากข้อต่อจริง ซึ่งมีค่าประมาณ จากการวัดมุมตั้งแต่  $\,5^\circ$  –173 $^\circ$  จากนั้นเขียนโปรแกรม แบบจำลองอุปกรณ์แฮปติกได้ตามรูปที่ 8

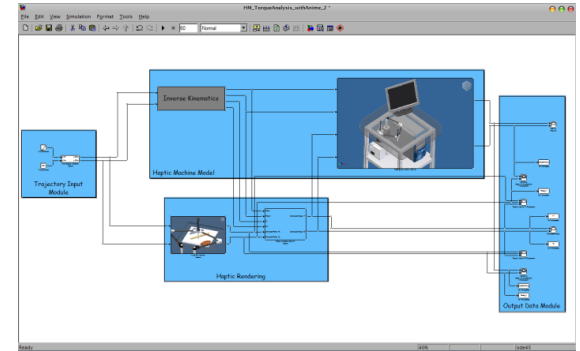

้รูปที่ 8 รูปแสดงแบบจำลองอุปกรณ์แฮปติก **3.2 สภาพแวดล้อมเสมือน**

การสร้างสภาพแวดล้อมเสมือนขึ้นในแบบจำลอง อุปกรณ์แฮปติกเพื่อ เมื่อผู้ใช้งานใช้อุปกรณ์แฮปติก

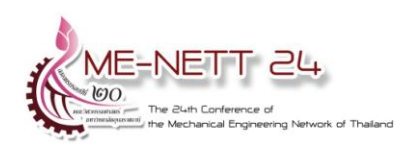

อุปกรณ์สามารถที่จะเกิดปฏิกิริยาโต้ตอบทางการ สัมผัสขึ้นราวกับผู้ใช้งานสัมผัสกับสิ่งของนั้นจริง ๆ

โดยในงานวิจัยทำการจำลองการสัมผัสเฉพาะใน ส่วนของการเปลี่ยนแปลงรปร่างของวัตถุเสมือนจริง เท่านั้นตามรูปที่ 9

การจ าลองสภาพแวดล้อมเสมือนได้ใช้หลักการของ ี แบบจำลอง mass-spring model ในการจำลองการ เปลี่ยนแปลงรูปร่างของวัตถุเสมือน (ระยะกระจัดที่ เปลี่ยนแปลง) เพื่อหาแรงที่ปฏิกิริยาโต้ตอบซึ่งสปริง เป็นสปริงเชิงเส้นมีพฤติกรรมเป็นไปตามกฎของฮุค (Hook's Law;  $\vec{F} = -k\vec{x}$  )

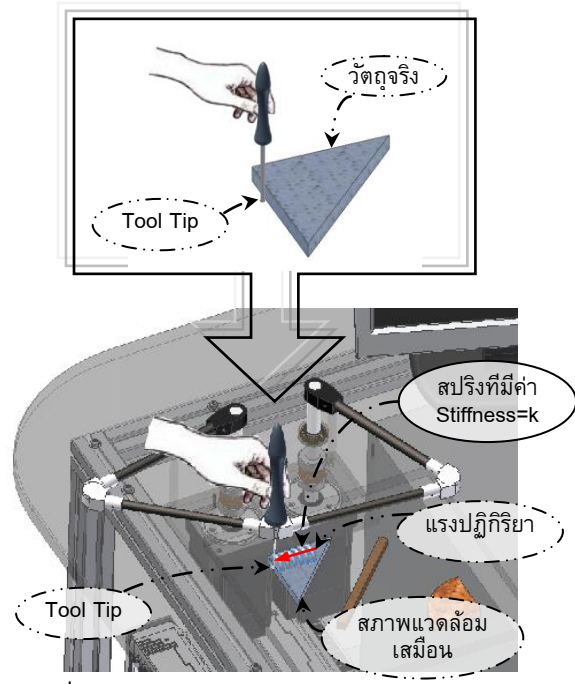

ู รูปที่ 9 ลักษณะการจำลองสภาพแวดล้อมเสมือน โดยท าการสร้างสภาพแวดล้อมเสมือนใน 3 ลักษณะคือ และสภาพแวดล้อมเสมือนแรกมีค่า stiffness น้อย ๆ (จำลองให้วัตถุเสมือนมีรูปร่างเป็น สามเหลี่ยม; บริเวณ I ) และมีค่ามาก (จำลองให้วัตถุ เสมือนมีรูปร่างเป็นหนึ่งในสี่ของวงกลม; บริเวณ ) และสุดท้ายสภาพแวดล้อมเสมือนที่มีค่า stiffness สูง มาก ๆ จุดประสงค์เพื่อจำลองเป็นกำแพงเสมือน (Virtual Wall) (จำลองให้กำแพงเสมือน มีรูปร่างเป็น สี่เหลี่ยมผืนผ้า; บริเวณ III ) โดยตำแหน่งของ ิสภาพแวดล้อมเสมือนทั้งสามอยู่ในพื้นที่ทำงานของ ้อุปกรณ์แฮปติกในตำแหน่งตามรูปที่ 10

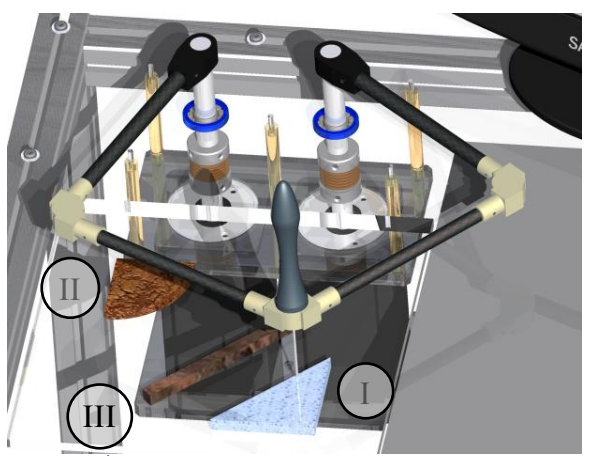

รูปที่ 10 รูปแสดงชนิด รูปร่างและตำแหน่งของ สภาพแวดล้อมเสมือนที่จำลองขึ้นทั้งสาม

### **4. ผลการจำล**อง

การจำลอง trajectory ผ่านสภาพแวดล้อมเสมือน ทั้งสามและแสดงผลของแรงปฏิกิริยาโต้ตอบที่ปลาย tool tip ซึ่งในขณะทำการจำลอง แบบจำลองสามารถ ี่ แสดงช่วงของแรงบิดแบบ real-time และแบบจำลอง จะหยด simulation หากแรงบิดเกิน 7.14 ซึ่งเป็นค่า แรงบิดสูงสุดดังแสดงไว้ตามรูปที่ 11

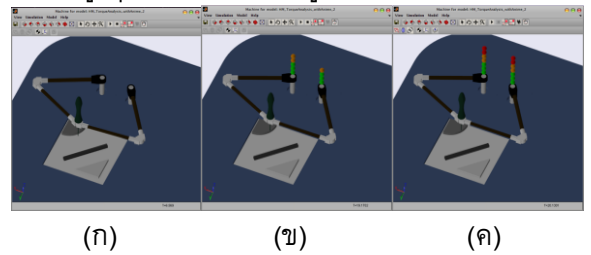

รูปที่ 11 แสดงค่าของแรงบิดแบบ real-time โดย รูป (ก) ยังไม่สัมผัสภาพแวดล้อมเสมือนและรูป (ค) แสดงแรงบิดที่สูงที่สุดที่มอเตอร์สามารถให้ได้ก่อน

#### หยุด simulation

## **4.1 ผลการตรวจสอบความเป็นจริงของแรง ปฏิกิริยาต่อกา แพงเสมือนจริง (Virtual Wall)**

ิทดสอบกำหนด trajectory เคลื่อนที่ผ่านวัตถุ ี เสมือนที่เป็นกำแพงเสมือน (Virtual Wall) โดยได้ ก าหนดค่า k ไว้ที่ 50,000 N/m ได้ผลตามภาพ โดย trajectory เป็นเส้นตรงขนานกับแกน x ที่ y = 300 ตามรูปที่ 12 ซึ่งปลาย tool tip สามารถเคลื่อนที่ผ่าน เข้าไปภายในก าแพงเสมือน ได้ประมาณ 0.94 มิลลิเมตร ก่อนที่แรงบิดที่สูงที่สุดที่มอเตอร์สามารถให้ ได้และหยุด simulation ได้ผลของแรงบิดดังรูปที่ 13

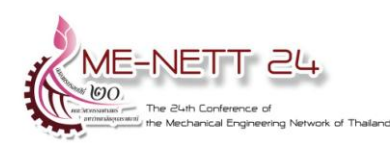

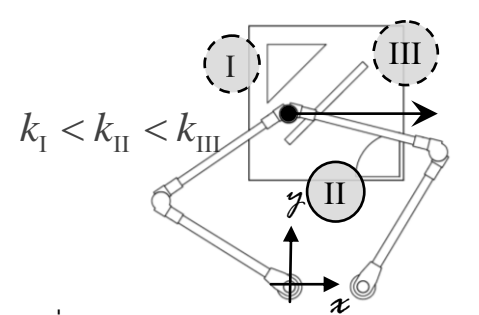

รูปที่ 12 แผนภาพแสดง trajectory ของปลาย tool tip เมื่อเคลื่อนที่ผ่าน virtual wall

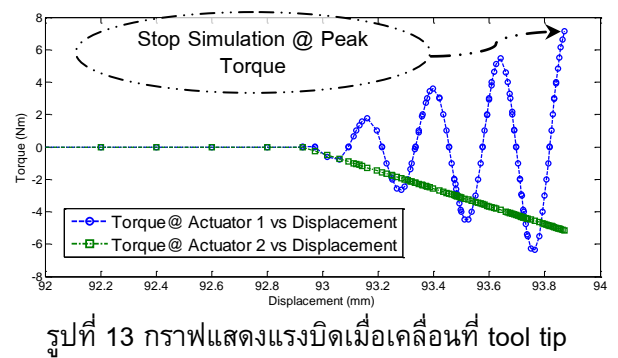

เมื่อเคลื่อนที่ผ่านแวดล้อมเสมือน

# **4.2 เปรียบเทียบค่า stiffness ของแวดล้อมเสมือน** -4 **ทั้งสาม** -6

นำแรงปฏิกิริยาที่ได้จากการจำลองผ่าน งานมีอีกกา สภาพแวดล้อมเสมือนทั้งสามมาพลอตเทียบกับระยะ กระจัดเพื่อเปรียบเทียบค่า stiffness ของ สภาพแวดล้อมเสมือนทั้งสามกล่าวคือความชันที่ได้จะ เป็นค่าของ stiffness ได้ผลตามรูปที่ 14

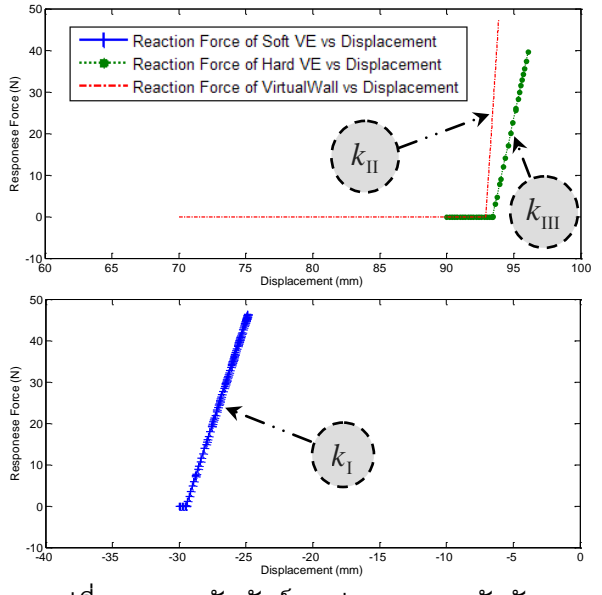

รูปที่ 14 ความสัมพันธ์ระหว่างระยะกระจัดกับแรง ตอบสนองต่อแวดล้อมเสมือน

จากกราฟตามรูปที่ 14 ที่ได้จะพบว่าค่าความชัน ของกราฟของความสัมพันธ์ในแต่ละสภาพแวดล้อม เสมือนจริงสอดคล้องกับค่า stiffness ที่ทำการจำลอง ไว้ในแต่ละสภาพแวดล้อมเสมือนโดยสรุปในตารางที่ 1 ตารางที่ 1 เปรียบเทียบสภาพแวดล้อมเสมือนทั้งสาม

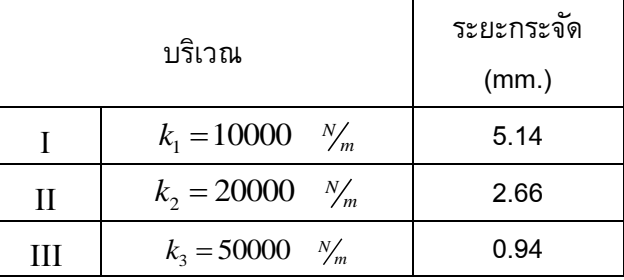

### **5. สรปุ และวิจารณ์**

<u>ในงานวิจัยทำการออกแบบอุปกรณ์แฮปติกชนิดที่</u> อุปกรณ์ติดอยู่กับกราวด์ (Grounded Device) เป็น แบบกลไกแบบขนาน Five-Bar Mechanism โดย สามารถเคลื่อนที่ได้สององศาอิสระในระนาบมีพื้นที่ ท างานเท่ากับ 20×20 ตารางเซนติเมตร โดยใน งานวิจัยทำการวิเคราะห์ Forward Kinematics  $Inverse$  Kinematics และ สร้างแบบจำลอง จลนพลศาสตร์ของอุปกรณ์แฮปติก โดยที่นำแรงบิด สูงสุดที่มอเตอร์ที่เลือกใช้ในการออกแบบมารวมไว้ใน การจ าลองเพื่อหยุดการ simulation เมื่อแรงบิดถึง แรงบิดสูงสุดที่มอเตอร์สามารถให้ได้

แสดงผลการทดสอบแบบจำลองสภาพแวดล้อม เสมือนที่มีความแข็ง (Stiffness) ที่แตกต่างกัน โดยใช้ ี แบบจำลองสปริงที่มีค่าคงที่สปริงแตกต่างกัน 3 ค่าคือ 10000 N/m, 20000 N/m และ 50000 N/m ซึ่งผลของ แรงปฏิกิริยาโต้ตอบที่ปลาย tool tip ที่ได้ และการ เปลี่ยนแปลงรูปร่างของของสภาพแวดล้อมเสมือน (ระยะกระจัด) เป็นไปอย่างสอดคล้องกัน โดยในการ วิจัยอุปกรณ์แฮปติกงานต่อไปจะนำผลการออกแบบ และจ าลองสภาพแวดล้อมเสมือนและอุปกรณ์ไปสร้าง ชิ้นงานจริง

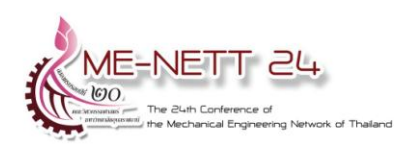

#### **6. เอกสารอ้างอิง**

- [1] ผศ.ดร.ทวีเดช ศิริธนาพิพัฒน์ และสมโพธิ โตบรรเลง. (2010). การจำลองและออกแบบ อุปกรณ์แฮปติกสององศาอิสระชนิดห้าลิ้งค์แบบ ขนาน, *การประชุมวิชาการครุศาสตร์อุตสาหกรรม ระดับชาติครั้งที่3*, 25-26 สิงหาคม 2553, หน้า  $200 - 207$ .
- [2] Emrah Deniz, (2006),*"Design of Haptic Device for Micro Parts Handling"*
- [3] Ralph Hollis, (2004) *"Haptics"*, Berkshire Encyclopedia of Human-Computer Interaction
- [4] Smith C., (January, 2001) ,*"Human Factors in Haptic Interfaces," ACM Crossroads Student Magazine*
- [5] Mandayam A Srinivasan, *What is Haptics?*, URL:<http://touchlab.mit.edu/>
- [6] Wikimedia Foundation, Inc.,

URL[:http://en.wikipedia.org/wiki/DualShock](http://en.wikipedia.org/wiki/DualShock)

- [7] Seungmoon Choi, (2007), *"Introduction to Haptics Spring"*, Department of Computer Science and Engineering POSTECH
- [8] V. Hayward, O. R. Astley, M. Cruz-Hernandez, D. Grant, and G. Robles-De-La-Torre, 2004, Haptic interfaces and devices. *Sensor Review*, 24(1):, pages16–29
- [9] R. L. Klatzky and S. J. Lederman. Touch. In A. F. Healy and R. W.Proctor, (2003), *Handbook of Psychology*, volume 4: Experimental Psychology, chapter 6, pages 147–176. John Wiley and Sons
- [10] V. Hayward and K. E. MacLean., (2007), Do it yourself haptics: Part I. IEEE *Robotics and Automation Magazine*, pages 88–104

[11] Intuitive Surgical, Inc. URL:http://www.intuitivesurgical.com/products/faq /index.aspx , access on 30/06/2010. [12] SensAble Technologies, Inc.

URL[:http://www.sensable.com/documents/](http://www.sensable.com/documents/%20documents/%20SensAble%20_DentalLabFlyer.pdf) 

documents/ SensAble DentalLabFlyer.pdf ,access on 30/06/2010.

[13] S. James Biggs and Srinivasan, M A (2002). *Haptic Interfaces, Virtual Environment Handbook, Ed:* KM Stanney, Lawrence Erlbaum Associates, Ch. 5, pp. 93-116